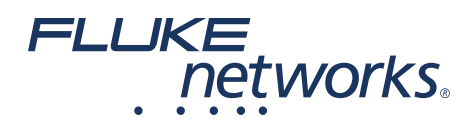

# **DSX-CHA-5-IX-S ix Industrial**™ **Adapters for Industrial Ethernet**

#### Users Guide

The DSX-CHA-5-IX-S is a set of two adapters for use with Fluke Networks DSX CableAnalyzer™ testers. The adapters let you test and certify ix Industrial links and patch cords to the IEEE 802.3 specifications often used for industrial Ethernet applications.

#### **DSX Firmware Requirements**

Your DSX CableAnalyzer will show a message if it needs a firmware update to operate with these adapters. Firmware updates are available at no charge on the Fluke Networks website. To install an update, use the latest version of LinkWare PC or LinkWare Live. For details, see the Versiv Series Users Manual.

## **Symbols**

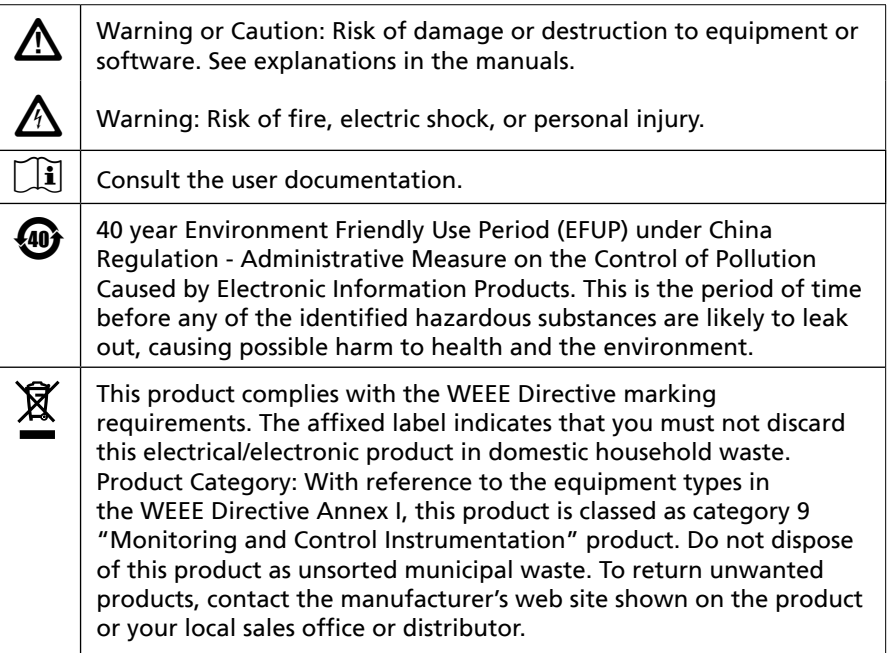

#### **Safety Information**

W**Warning**X

**To prevent possible fire, electric shock, or personal injury, read the safety information in the documentation supplied with your Versiv™ and DSX products before you use the tester.**

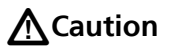

**To prevent damage to the tester, adapters, and cables under test, to prevent data loss, and to make sure your test results are as accurate as possible:**

- **• Do not connect the adapters to telephone lines of any type, including ISDN lines.**
- **• Set the reference before you use the ix Industrial adapters for the first time, and approximately every thirty days after that.**

#### **Set the Reference**

Before you use the ix Industrial adapters to test and certify links, set the reference. Repeat the reference procedure every thirty days at minimum.

#### **To set the reference**

**1** Turn on the tester and the remote a minimum of 1 minute before you set the reference.

*Note*

*Set the reference only after the testers are at an ambient temperature between 50 °F and 104 °F (10 °C and 40 °C).*

- **2** Connect the main and remote testers together as shown at the top or bottom of [Figure 1.](#page-2-0)
- **3** On the home screen, tap **TOOLS**, then tap **Set Reference**.
- **4** On the **SET REFERENCE** screen tap **TEST**.

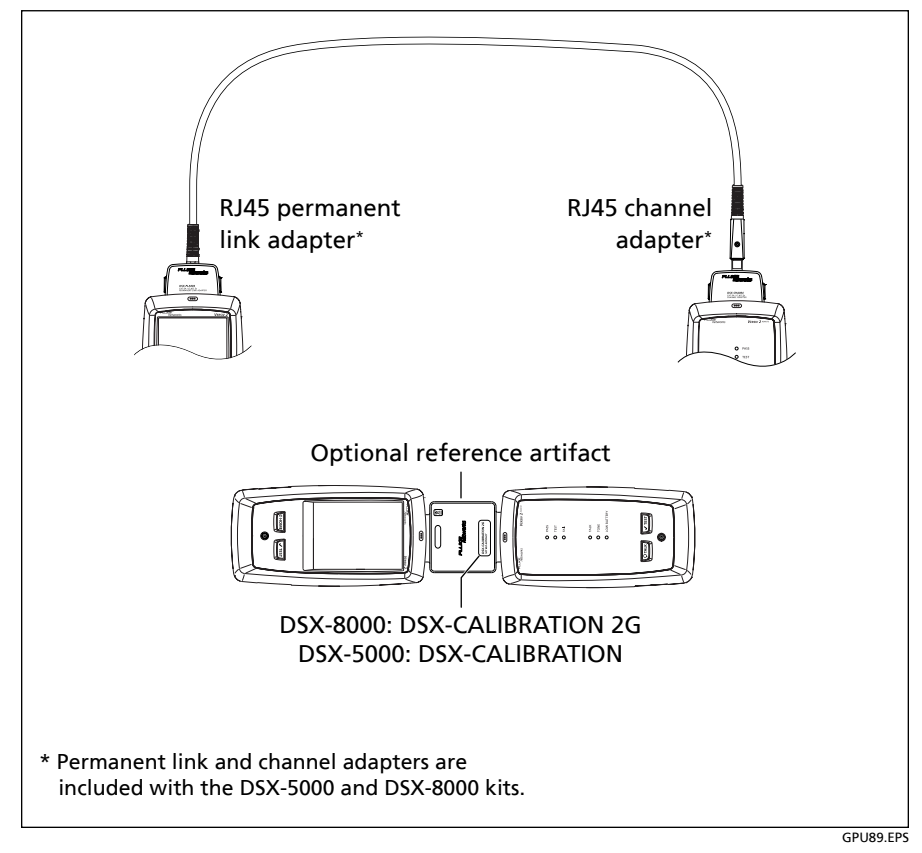

<span id="page-2-0"></span>**Figure 1. Reference Connections**

#### **Test and Certify a Channel**

- **1** On the home screen, tap the test setup panel.
- **2** On the **CHANGE TEST** screen, tap **NEW TEST**.
- **3** On the **TEST SETUP** screen, tap the panels to select settings:
	- **Cable Type**: If the correct type is not in the **LAST USED** list, tap **MORE**, tap **Manufacturers**, tap the correct manufacturer, then tap a cable type.
	- **Shield Test**: Shows only for shielded cable types. To get a **FAIL** result if the shield is open, select **On**. See the *Versiv Series Users Manual* for more information.
	- **Test Limit**: If the correct limit is not in the **LAST USED** list, tap **MORE**, then tap a group.
	- **Outlet Configuration**: Select **IX Chan**.
- **4** On the **TEST SETUP** screen, tap **SAVE** when your test setup is completed.
- **5** Connect the testers to the link, as shown in [Figure 2](#page-4-0) or [3](#page-5-0).
- **6** Tap **TEST** on the main tester or press  $\sqrt{155}$  on the main or remote tester.

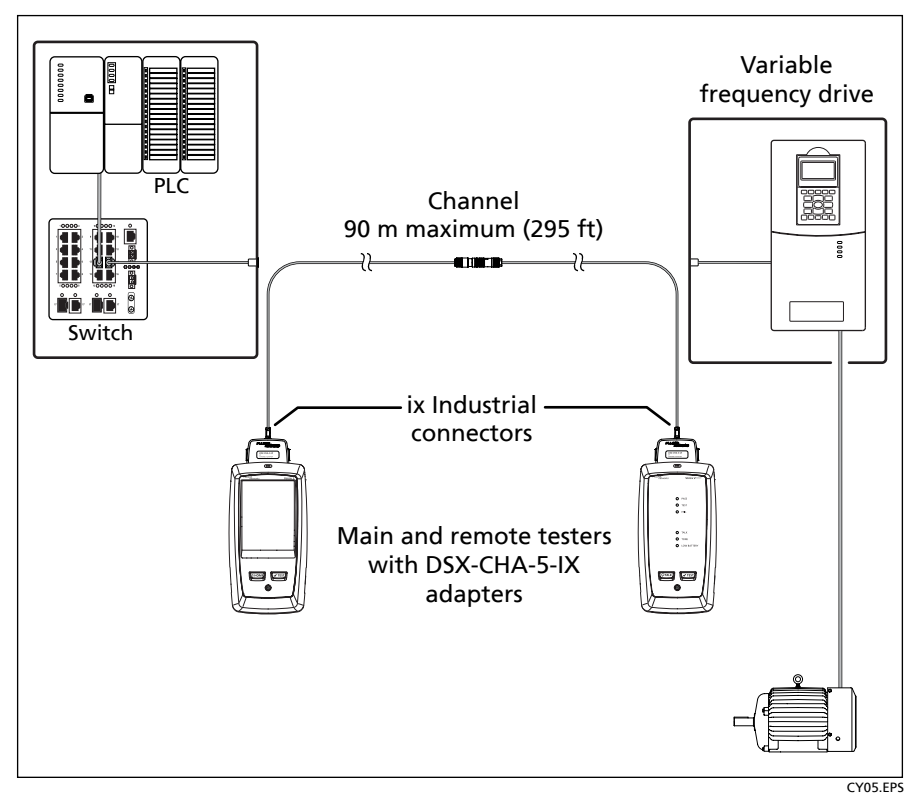

<span id="page-4-0"></span>**Figure 2. Connections for Channel Tests with Two ix Industrial Connectors**

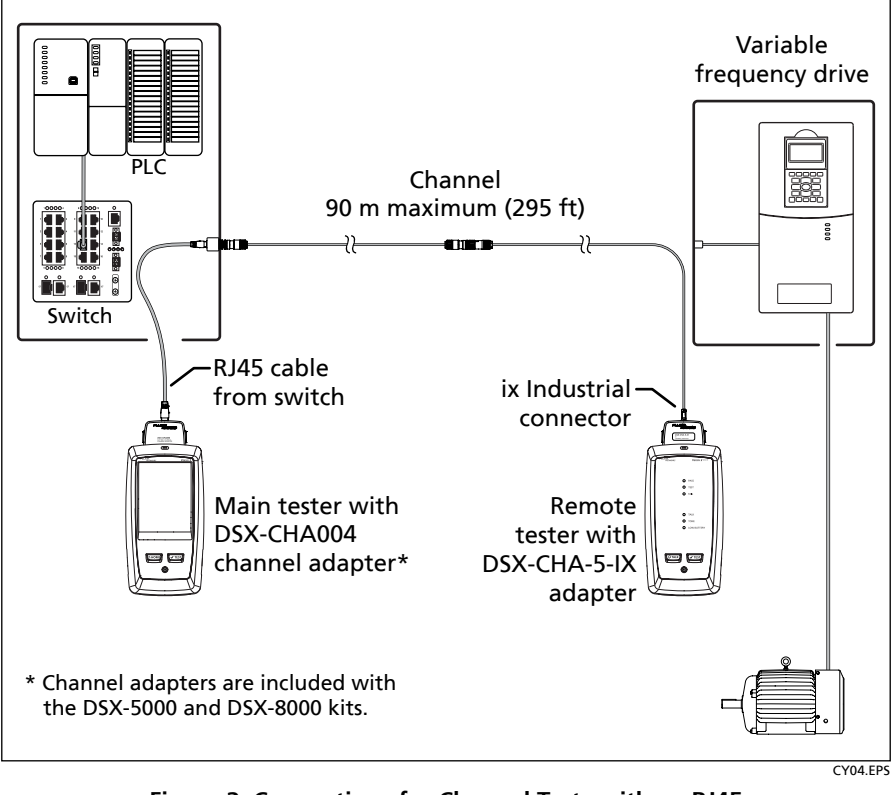

<span id="page-5-0"></span>**Figure 3. Connections for Channel Tests with an RJ45 and an ix Industrial Connector**

### **Test and Certify an ix Industrial Patch Cord**

Patch cord tests include results for the ix Industrial connectors on the ends of cord. Use this procedure to do tests on ix Industrial cords you make to connect the components in your system.

- **1** On the home screen, tap the test setup panel.
- **2** On the **CHANGE TEST** screen, tap **NEW TEST**.
- **3** On the **TEST SETUP** screen, tap the panels to select settings:
	- **Cable Type**: If the correct type is not in the **LAST USED** list, tap **MORE**, tap **Manufacturers**, tap the correct manufacturer, then tap a cable type.
	- **Shield Test**: Shows only for shielded cable types. To get a **FAIL** result if the shield is open, select **On**. See the *Versiv Series Users Manual* for more information.
	- **Test Limit**: If the correct patch cord limit is not in the **LAST USED** list, tap **MORE**, tap **Patch Cords**, then select the correct limit.
	- **Outlet Configuration**: Select **IX Chan**.
- **4** On the **TEST SETUP** screen, tap **SAVE** when your test setup is completed.
- **5** Connect the testers to the patch cord ([Figure 4\)](#page-6-0), then tap **TEST** on the main tester or press  $\sqrt{155}$  on the main or remote tester.

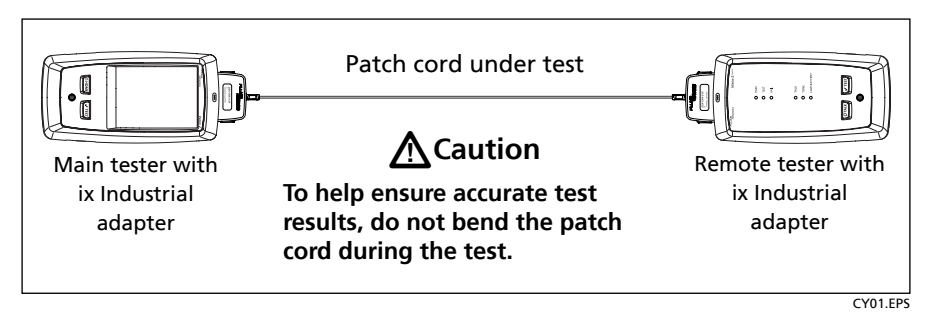

<span id="page-6-0"></span>**Figure 4. Connections for Tests on a Patch Cord**

#### **Maintenance and Service**

Clean the adapters with a soft cloth that is moist with water or water and a mild soap. Do not use abrasives, solvents, or alcohol.

If an adapter does not operate correctly, look for damage to the adapter's connectors. Make sure that the adapter is latched tightly to the tester.

The adapters have no serviceable parts. To get a replacement adapter, contact the place of purchase.

For the most current test limits and features, keep your tester's firmware current. The latest version of firmware is available at no charge on the Fluke Networks website.

### **Contact Fluke Networks**

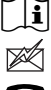

» **[www.flukenetworks.com/support](http://www.flukenetworks.com/support)**

**info@flukenetworks.com**

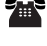

**1-800-283-5853, +1-425-446-5500** 

**Fluke Networks 6920 Seaway Boulevard, MS 143F Everett WA 98203 USA**

Fluke Networks operates in more than 50 countries worldwide. For more contact information, visit our website.

#### **Specifications**

The DSX-CHA-5-IX adapters meet all measurement accuracy specifications for Level IIe test equipment. For more information, visit the Fluke Networks website.

**Life of adapter contacts (typical):** >5,000 cycles

**Dimensions:** 3.0 in x 2.1 in x 1.2 in (75 mm x 54 mm x 30 mm) (each adapter)

**Weight:** 2.3 oz (65 g) (each adapter)

#### **LIMITED WARRANTY AND LIMITATION OF LIABILITY**

Fluke Networks mainframe products will be free from defects in material and workmanship for one year from the date of purchase, unless stated otherwise herein. Parts, accessories, product repairs and services are warranted for 90 days, unless otherwise stated. Ni-Cad, Ni-MH and Li-Ion batteries, cables or other peripherals are all considered parts or accessories. This warranty does not cover damage from accident, neglect, misuse, alteration, contamination, or abnormal conditions of operation or handling. Resellers are not authorized to extend any other warranty on Fluke Networks' behalf. To obtain service during the warranty period, contact your nearest Fluke Networks authorized service center to obtain return authorization information, then send your defective product to that Service Center with a description of the problem.

For a list of authorized resellers, visit **www.flukenetworks.com/wheretobuy**. THIS WARRANTY IS YOUR ONLY REMEDY. NO OTHER WARRANTIES, SUCH AS FITNESS FOR A PARTICULAR PURPOSE, ARE EXPRESSED OR IMPLIED. FLUKE NETWORKS IS NOT LIABLE FOR ANY SPECIAL, INDIRECT, INCIDENTAL OR CONSEQUENTIAL DAMAGES OR LOSSES, ARISING FROM ANY CAUSE OR THEORY. Since some states or countries do not allow the exclusion or limitation of an implied warranty or of incidental or consequential damages, this limitation of liability may not apply to you. 4/15

> Fluke Networks PO Box 777 Everett, WA 98206-0777 USA